# **Anleitung zum Online Checkin mit der Albatros App**

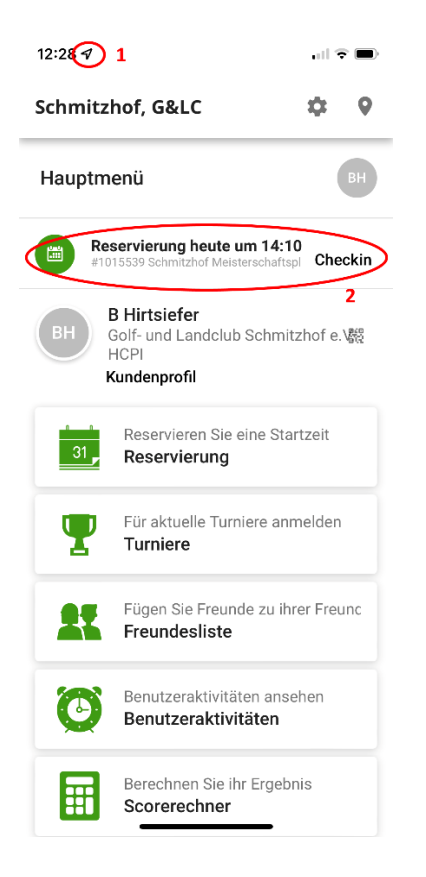

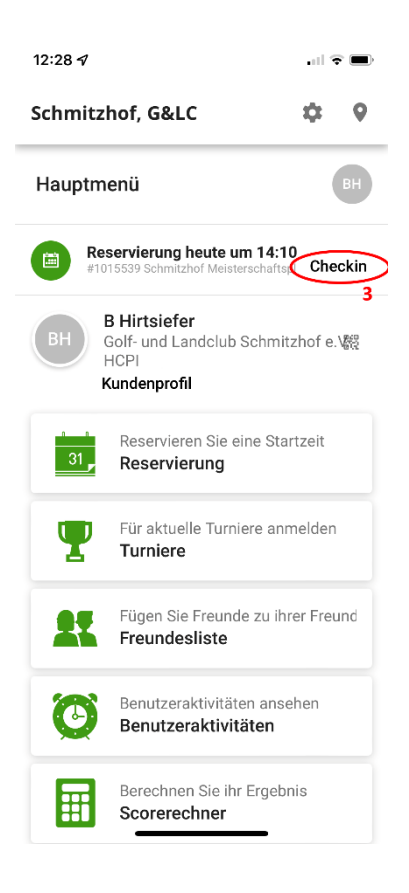

Die Ortungsdienste müssen zumindest bei Nutzung der App erlaubt sein. Im Umkreis von 600 m um das Tee 1 ist ein Checkin möglich.

### 2

1

Wenn Sie eine Startzeit gebucht haben und sich im Checkin Zeitfenster von zwei Stunden bis 5 Minuten vor der Startzeit befinden, erscheint ein Feld mit der anstehenden Reservierung.

3

Klicken sie bitte auf den Schriftzug "Checkin"

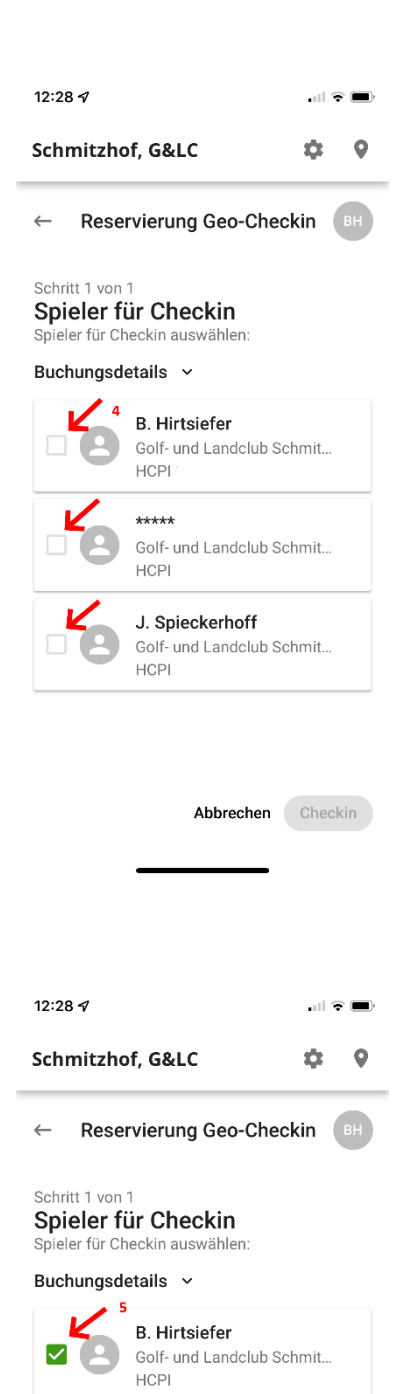

## 4

Hier können Sie nun auswählen, welche Person Sie einchecken möchten. Bitte checken Sie nur Personen ein, von denen Sie wissen, dass diese auch Vorort sind.

# 5

Bitte klicken Sie die Kästchen der anwesenden Personen an.

#### 6

Zum Abschluss des Checkins klicken Sie bitte auf den grün hinterlegten Punkt "Checkin". Jetzt sind die markierten Personen eingecheckt.

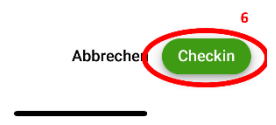

Golf- und Landclub Schmit...

J. Spieckerhoff Golf- und Landclub Schmit...

 $****$ 

HCPI

**HCPI**